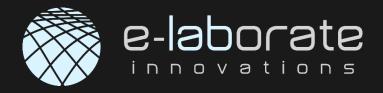

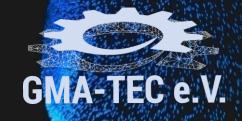

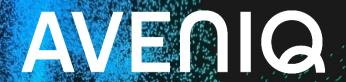

# **AutoCrear v2.3**:

automatic Clearance and Creepage Analysis

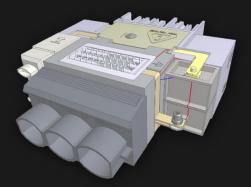

# Agenda

- **AVENIQ**
- **GMA-TEC** e.V.

- Presenters
- Aveniq AG
- E-Laborate, AutoCrear v2.3:
  - Introduction
  - User Interface
  - Workflow and Session Management
    - MCAD Interfaces
    - Assigning Meta Data
    - Specifying Analysis Parameters
    - Results Investigation
  - Result Management
  - Benefits
  - Products
- E-Laborate, AutoCrear v2.3 Live Demo:
  - Weird Connector
- Benefits
- Q & A

- ECAD Interfaces
- **Defining Electric Nets** 
  - Automatic Analysis
- Creating an Analysis Report

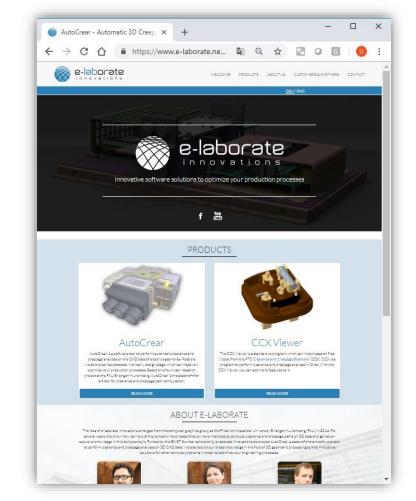

#### **Presenters**

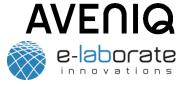

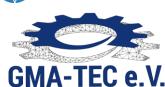

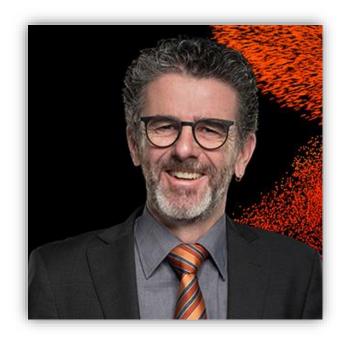

Urs Simmler
CAD Simulation Expert
Aveniq AG

mail: urs.simmler@aveniq.ch

mobile: +41 76 574 90 16

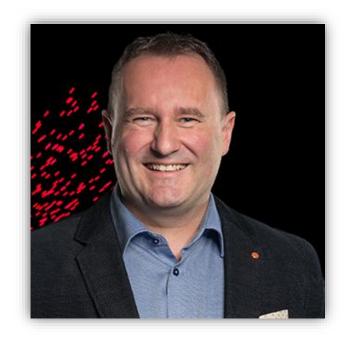

Daniel Loosli
Account Manager CAD-CAM-PLM
Aveniq AG

mail: daniel.loosli@aveniq.ch

mobile: +41 79 648 01 17

# **Aveniq AG**

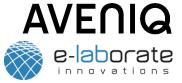

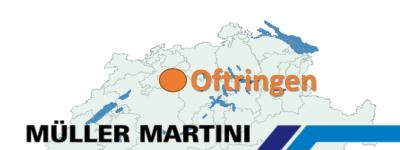

Since 1988 in the middle of Switzerland

600 experienced Employees

Belong to Müller Martini Group

**SAP Solution** 

**IT-Services** 

CAD / CAM / CAE / PLM

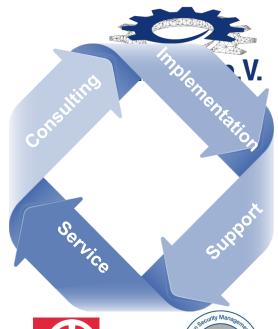

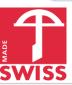

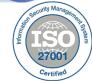

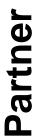

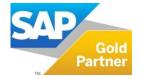

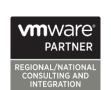

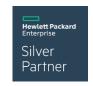

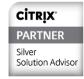

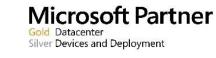

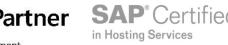

channel

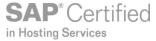

partner network

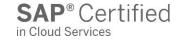

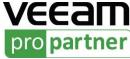

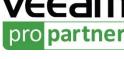

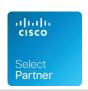

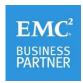

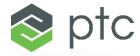

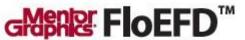

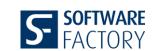

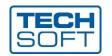

e-laborate

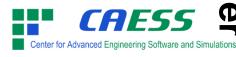

# Aveniq AG: CAX/PLM-Offerings

- AVENIQ e-laborate innovations
  - GMA-TEC e.V.

- Sales / Training / Consulting:
  - PTC Creo Parametric
  - PTC Creo Elements Direct
  - PTC Windchill
  - PTC Mathcad
  - PTC ThingWorx / Navigate
  - ProTOp (Topology Optimization, CAESS,)
  - AutoCrear (electr. Clearance & Creepage Analysis, E-Laborate)
  - FLoEFD (CFD-Simulation, Mentor)
  - Solutions from Techsoft
  - Solutions from Software Factory
- Monitoring PDM-Customer-Systems
- PDM-ERP-Interface
- Training-Center in Oftringen
- More than 135 Man-Year Experience in CAX/PLM

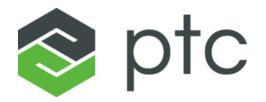

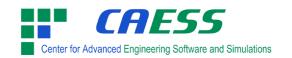

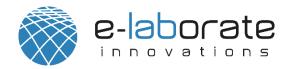

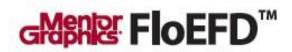

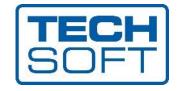

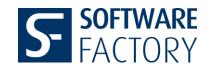

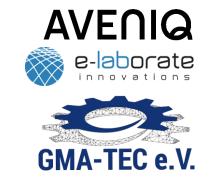

# E-Laborate, AutoCrear v2.3: automatic Clearance and Creepage Analysis

#### Introduction

AVENIQ e-laborate innovations

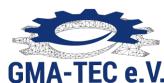

- Problem: Creepage and Clearance
  - Electric assemblies must fulfill strong safety regulations regarding creepage and clearance distances in order to prevent hazards caused by electric sparks.

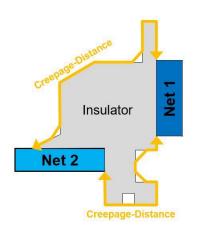

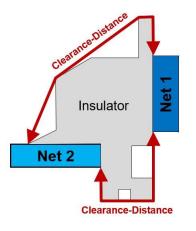

 Distances depend on many complex aspects and without a software tool, a designer has to resort to manual measurements and rough approximations.

- Solution: AutoCrear v2.3
  - AutoCrear provides a robust & efficient softwarebased analysis of creepage and clearance.
  - Based on over 5 years of research, it features novel state-of-the-art algorithms to handle the highly complex metrics of creepage and clearance paths and is capable of processing even large assemblies.
  - This enables a designer to robustly detect and eliminate all safety violations in the early design stage.

#### **User Interface**

AVENIQ e-laborate

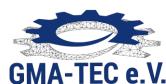

 AutoCrear is a standalone application which combines the entire workflow of a creepage and clearance analysis in a single program independent of the CAD system.

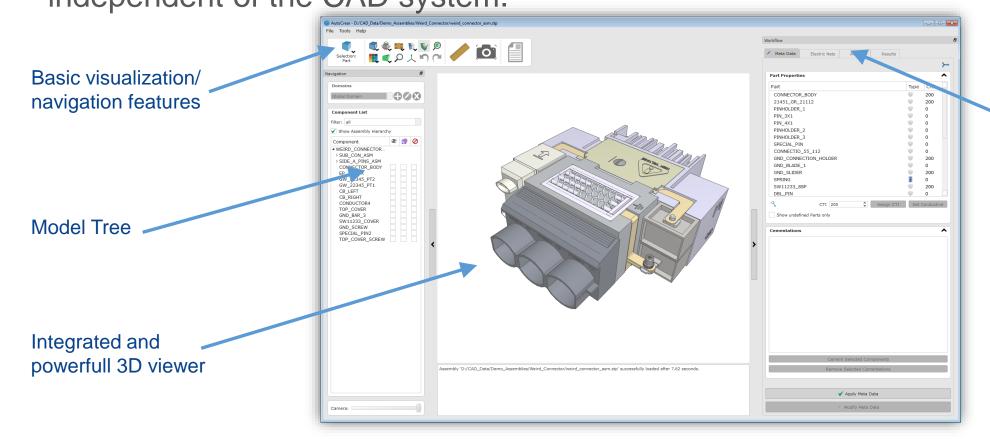

Workflow-tab for performing an analysis step by step

# **Workflow and Session Management**

 With AutoCrear, you can perform a creepage and clearance analysis without requiring any external preparation of the CAD data.

All Required steps can be conveniently performed within

AutoCrear:

Assignment of meta data

- Definition of Electric Nets
- Specification of analysis parameters
- Result investigation
- Generation of an analysis report
- Re-using data:
  - If the assembly is changed and re-loaded into a new AutoCrear Session, all the user input from a previous session can be automatically restored and must not be edited again.

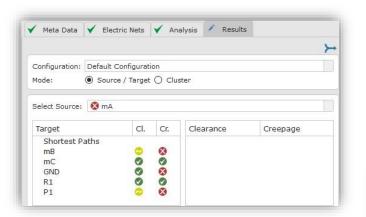

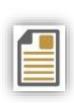

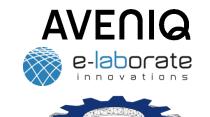

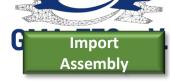

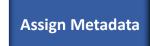

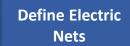

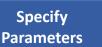

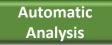

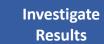

Create a pdf analysis report

#### **MCAD** Interfaces

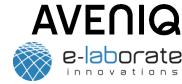

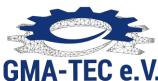

#### Directly importing files

 In the basic Version, AutoCrear can import STEP files. For each common CAD format, interface extensions are available to allow for a direct data import.

#### Gateway solution for Creo

 For Creo users, e-laborate Innovations offers a free plug-in, which allows to start an AutoCrear session directly from Creo. The current working assembly is thereby automatically imported.

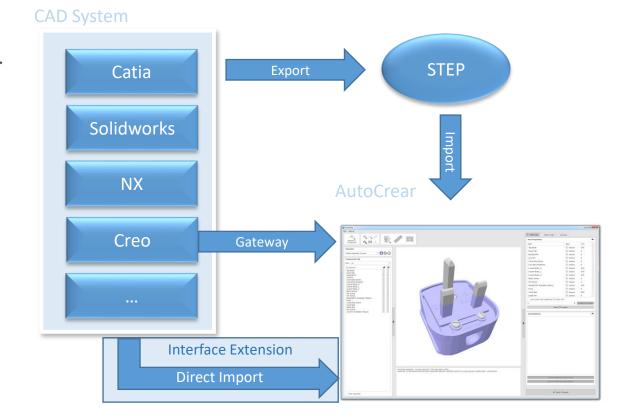

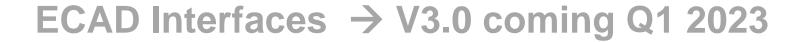

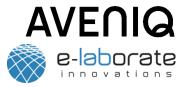

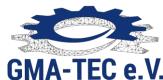

Combine mechanical elements with electronic data in odb++ format.

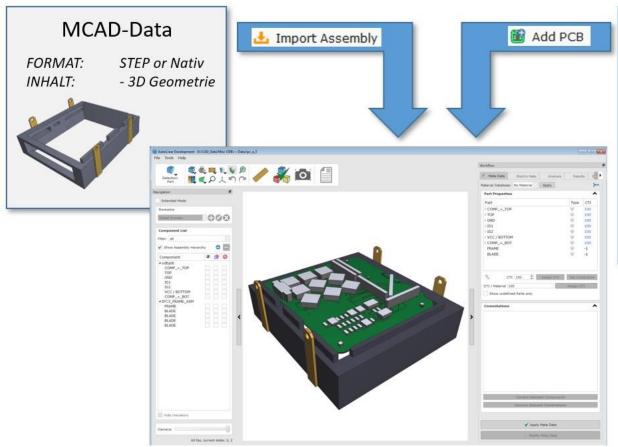

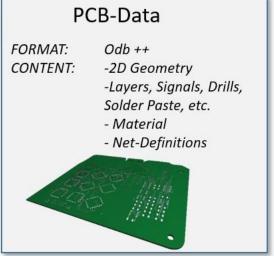

- Automatic creation of a 3D model of ALL data from the printed circuit board.
- All materials and network information are automatically assigned.
- Components on the board can be automatically placed from a 3D database or added as simplified blocks.

# **Assigning Meta Data**

- AVENIQ e-laborate
- GMA-TEC e.V
- Part Properties
   ▲

   Part
   Type
   CTI

   CONTACT-BLADE10
   0
   0

   CONTACT-BLADE9
   0
   0

   CONTACT-BLADE-TOP1\_MIR
   200
   0

   CONTACT-BLADE11
   0
   0

   CONTACT-BLADE12
   0
   0

   CB\_PLATE
   -1
   0

   CB\_PLATE
   0
   0

   SCREW\_GB\_T\_13806\_1-1992\_A\_M2\_5\_
   0
   0

   CB\_BASE\_2
   100
   100

   KLEMMSCHRAUBE
   Y
   0

   SPRING
   Y
   0

   SPRING
   Set Conductive

- The meta data required for an analysis can be conveniently specified in the AutoCrear UI and can be re-used for any modified versions of the assembly.
- CTI values can be easily assigned:
  - for each part
  - for individual surfaces
  - Direct visual feedback of the assigned CTI values.
  - Also allows for keyword-based property assignment
- Special part types such as screws or springs can be specified which trigger an automatic geometric optimization in order to remove rotation variance.
- Cementations between insulators can be specified.

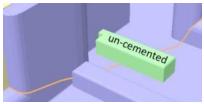

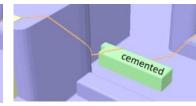

12

# **Defining Electric Nets**

- AVENIQ e-laborate
  - GMA-TEC e.V.
- GMA-TEC e.v.
- Potential-free

  Body Screw

  Name

  Earth Pin

  Live Pin

  Neutral Pin

  220 V

  Neutral Pin

  220 V

  Coord Grip

  Touchable Potential-free

  Samples: 

  Samples: 

  Xamples: 

  Xamples: 

  Xamples: 

  Xamples: 

  Xamples: 

  Xamples: 

  Xamples: 

  Xamples: 

  Xamples: 

  Xamples: 

  Xamples: 

  Xamples: 

  Xamples: 

  Xamples: 

  Xamples: 

  Xamples: 

  Xamples: 

  Xamples: 

  Xamples: 

  Xamples: 

  Xamples: 

  Xamples: 

  Xamples: 

  Xamples: 

  Xamples: 

  Xamples: 

  Xamples: 

  Xamples: 

  Xamples: 

  Xamples: 

  Xamples: 

  Xamples: 

  Xamples: 

  Xamples: 

  Xamples: 

  Xamples: 

  Xamples: 

  Xamples: 

  Xamples: 

  Xamples: 

  Xamples: 

  Xamples: 

  Xamples: 

  Xamples: 

  Xamples: 

  Xamples: 

  Xamples: 

  Xamples: 

  Xamples: 

  Xamples: 

  Xamples: 

  Xamples: 

  Xamples: 

  Xamples: 

  Xamples: 

  Xamples: 

  Xamples: 

  Xamples: 

  Xamples: 

  Xamples: 

  Xamples: 

  Xamples: 

  Xamples: 

  Xamples: 

  Xamples: 

  Xamples: 

  Xamples: 

  Xamples: 

  Xamples: 

  Xamples: 

  Xamples: 

  Xamples: 

  Xamples: 

  Xamples: 

  Xamples: 

  Xamples: 

  Xamples: 

  Xamples: 

  Xamples: 

  Xamples: 

  Xamples: 

  Xamples: 

  Xamples: 

  Xamples: 

  Xamples: 

  Xamples: 

  Xamples: 

  Xamples: 

  Xamples: 

  Xamples: 

  Xamples: 

  Xamples: 

  Xamples: 

  Xamples: 

  Xamples: 

  Xamples: 

  Xamples: 

  Xamples: 

  Xamples: 

  Xamples: 

  Xamples: 

  Xamples: 

  Xamples: 

  Xamples: 

  Xamples: 

  Xamples: 

  Xamples: 

  Xamples: 

  Xamples: 

  Xamples: 

  Xamples: 

  Xamples: 

  Xamples: 

  Xamples: 

  Xamples: 

  Xamples: 

  Xamples: 

  Xamples: 

  Xamples: 

  Xamples: 

  Xamples: 

  Xamples: 

  Xamples: 

  Xamples: 

  Xamples: 

  Xamples: 

  Xamples: 

  Xamples: 

  Xamples: 

  Xamples: 

  Xamples: 

  Xamples: 

  Xamples: 

  Xamples: 

  Xamples: 

  Xamples: 

  Xamples: 

  Xamples: 

  Xamples: 

  Xamples: 

  Xamples: 

  Xamples: 

  Xamples: 

  Xamples: 

  Xamples: 

  Xamples: 

  Xamples: 

  Xamples: 

  Xamples: 

  Xamples: 

  Xamples: 

  Xamples: 

  Xamples: 

  Xamples: 

  Xamples: 

  Xamples: 

  Xamples: 

  Xamples: 

  Xamples: 

  Xamples: 

  Xamples: 

  Xamples: 

  Xamples: 

  Xamples: 

  Xamples: 

  Xamples: 

  Xamples: 

  Xamples: 

  Xamples: 

  Xamples: 

  Xamples: 

  Xamples:
  - Additional geometric elements, so-called "Samples", can be added as electric nets (e.g. points, surfaces and coming soon even norm fingers) in order to compute clearance and creepage paths to or from these elements.

- Electric nets are sets of conductive parts which carry the same electric potential. Initially, AutoCrear automatically combines all adjacent conductive components to common nets and assigns basic parameters to them.
- The user has the possibility to specify net names and parameters and to manually combine nets which are not directly adjacent. There are four different net types in AutoCrear, which are organized in separate lists:

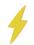

 Potential: the net is supplied with an electric potential. Such a net can act as source as well as target of a creepage or clearance path.

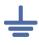

 Grounded: The net is explicitly grounded and can act as target of an analysis.

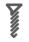

 Potential-free: The net is neither supplied with an electric potential nor is it grounded (e.g. screws). Such a net can act as intermediate source and foreshorten a path.

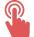

 Touchable: The net is actually potential free, but can be temporarily a grounded when a person touches it. Such net can act as targets of an analysis and as intermediate sources.

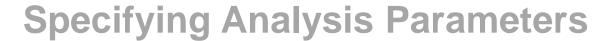

- AVENIQ e-laborate
  - GMA-TEC e.V.

- The analysis engine of AutoCrear must know which distances have to be fulfilled between the net pairs and which groove width should be applied for creepage. This information can be handed to the computation in two ways:
  - 1. Using Standard Tables: The distance values are usually defined by industry standards and depend on the voltage difference, the used insulation class and the degree of pollution. AutoCrear offers the possibility to define and to apply such standard tables.
  - 2. Custom Parameters: Alternatively, the distance values can be specified directly between each net pair. This allows to check for individual distances apart from any industry standard.

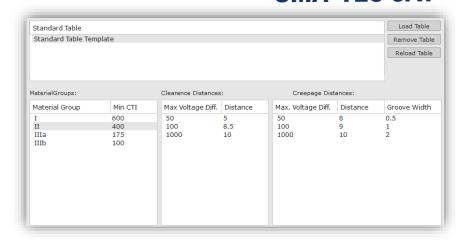

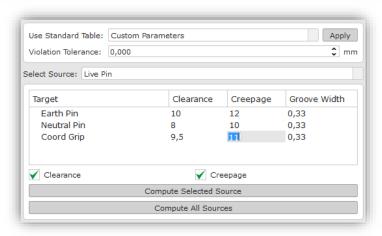

# **Automatic Analysis**

- AVENIA

  e-laborate
  innovations
- The computation of the creepage and clearance paths is automatically **GMA-TEC e.V.** performed using the specified parameters and considers all relevant factors:
  - Shortcuts through potentialfree nets (e.g. screws)

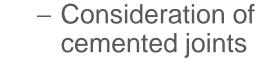

 Groove width parameter for creepage

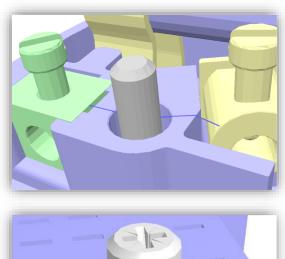

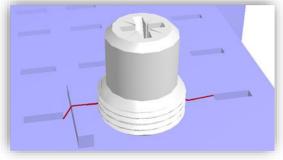

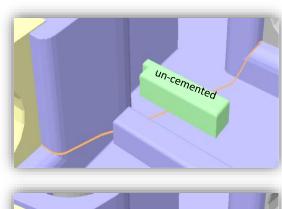

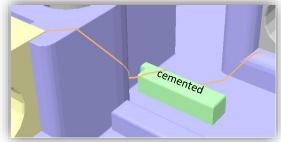

creepage path at a joint between two components

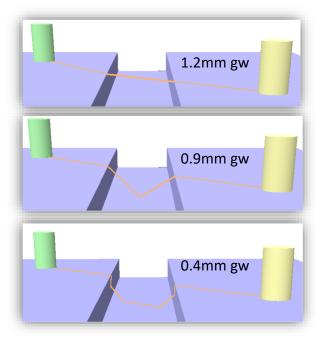

creepage over a 1.0mm groove with different groove width parameters

# AVENIQ e-laborate

# **Results Investigation**

After the analysis, all path between the net pairs which fall below the specified GMA-TEC e.V. distance (plus tolerance) are available for visualization and further processing.

 A list of all target nets with respect to a selected source containing indicators for the worst violation found between a respective net pair:

Major violation

Minor violation

No violation

- A list of paths between the selected source/target net pair in ascending order with the possibility to set certain tags for each path.
- Detailed information about a selected path
- Possibility to leave comments for a path. Each comment is automatically equipped with the date and the user name.

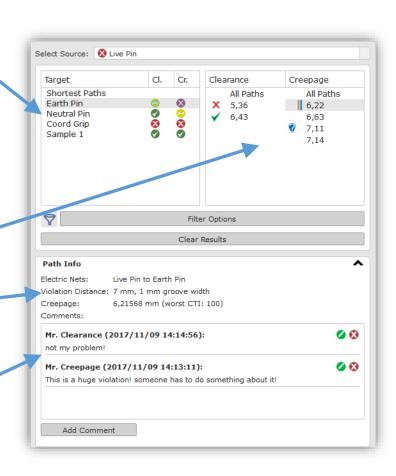

#### **Results Investigation**

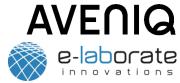

GMA-TEC e.V.

• The paths can be visualized by a line in the 3D window. Here are

some examples:

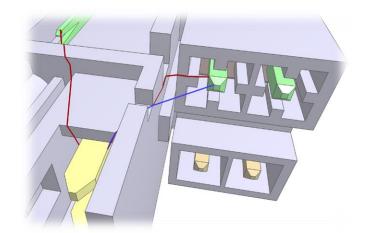

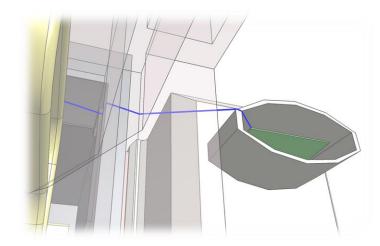

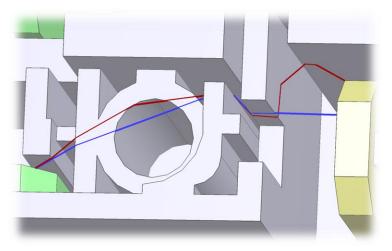

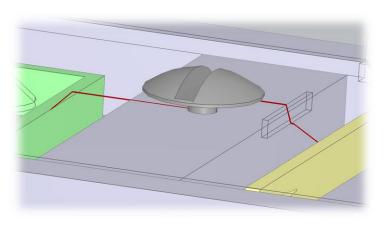

# **Results Investigation**

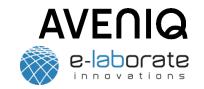

- A selected path is automatically visualized as line strip in the 3D viewer. GMA-TEC e.V. In many cases, paths are located deep inside the assembly, covered by several components. AutoCrear offers various features in order to quickly identify such paths. This includes, setting a highlight around the path, automatically hiding components
  - moving the camera position to the start/end point of the paths
  - automatically hiding components which are not involved in the path

which are not involved in the path or activating a "Path Window":

- Setting a highlight around the path
- Activating a "Path Window":

Camera positions can be permanently stored for each path in order to ease the repeated browsing of results. Also the stored camera positions are used for the automatic screenshot generation in the documentation feature

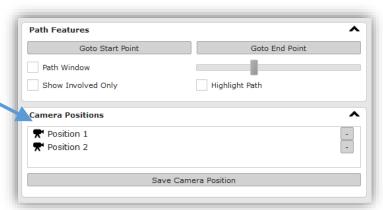

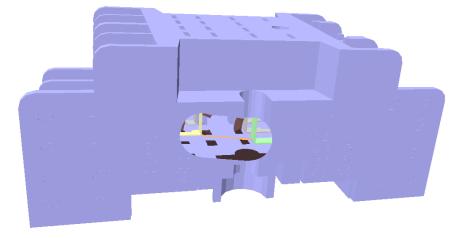

Example of a Path Window. A certain section around the displayed path is automatically cut out of the assembly to see through occluding components

# **Creating an Analysis Report**

e-laborate innovations

**AVENIQ** 

 You can automatically create a customizable analysis report from the results, either as pdf or as html document. Beside custom items, the following contents can be automatically included:

- A title page including a company logo
- A list of all components of the assembly
- A list of all electric nets
- An analysis summary
- A detailed list of all paths
- All contents are automatically equipped with screenshots.
- The document layout is customizable and can be re-used once it was initially adapted on certain requirements.

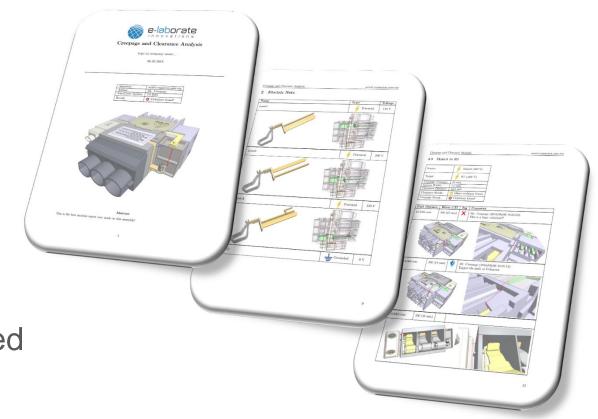

#### **Result Management**

- AVENIQ e-laborate
- GMA-TEC e.V.

- At any stage of the workflow, an AutoCrear Session file (.acs) can be saved. This file includes all required information to restore and continue the session at any time without requiring the original CAD data.
  - In the end, the session file can be seen as a digital 3D document of the analysis and can be loaded and viewed by any other team member using the free AutoCrear Viewer. The Original CAD data is not required as the geometry is stored in the session file.
  - The cost-efficient AutoCrear Extended Viewer additionally allows to edit the results.

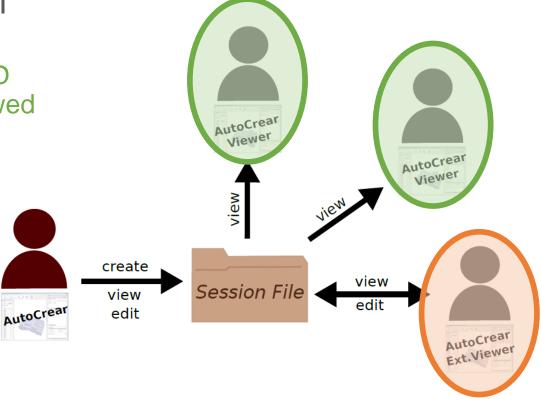

#### **Products**

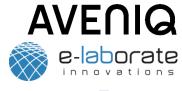

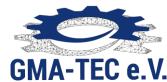

#### • The following AutoCrear products are available:

| Feature                                        | AutoCrear | AutoCrear<br>Ext. Viewer | AutoCrear<br>Viewer | CCX Creo<br>Viewer |
|------------------------------------------------|-----------|--------------------------|---------------------|--------------------|
| Importing MCAD data                            | YES       | NO                       | NO                  | NO                 |
| Loading session files                          | YES       | YES                      | YES                 | YES                |
| Saving session files                           | YES       | YES                      | NO                  | YES                |
| 3D viewer                                      | YES       | YES                      | YES                 | YES                |
| Assigning meta data                            | YES       | NO                       | NO                  | NO                 |
| Defining electric nets                         | YES       | NO                       | NO                  | NO                 |
| Performing creepage and clearance computations | YES       | NO                       | NO                  | NO                 |
| Display creepage and clearance paths           | YES       | YES                      | YES                 | YES                |
| Tagging, commenting, deleting paths            | YES       | YES                      | NO                  | YES                |
| Automatic Documentation features               | YES       | YES                      | NO                  | YES                |
| FREE of Charge                                 | NO        | NO                       | YES                 | NO                 |

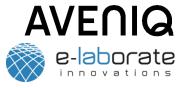

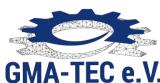

# Live-Demos

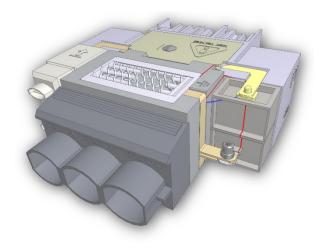

# E-Laborate, AuroCrear v2.3:

automatic Clearance and Creepage Analysis

#### Live Demo: weird connector

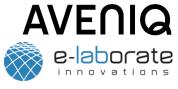

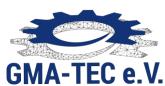

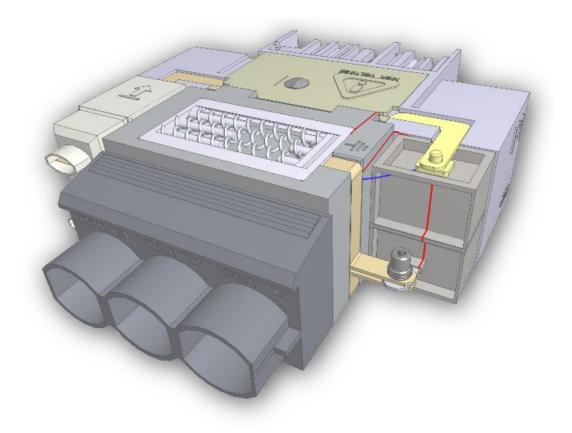

#### **Benefits**

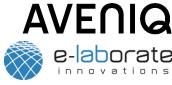

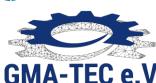

#### • Time:

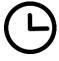

Engineers of electric assemblies spent a significant amount of time to manually measure and document the creepage and clearance paths on their CAD design. Depending on the complexity, this can take several days/weeks. With AutoCrear, the process reduces to a few minutes/hours.

#### • Safety:

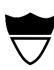

Manual Measurements are not only time consuming but also inaccurate. Violations concerning creepage and clearance distances can be missed, leading to unsafe product releases and possible recalls. AutoCrear avoids this worst-case scenario due to an exact computation of creepage and clearance paths.

#### Quality:

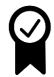

Compactness is often an important quality feature for electric assemblies. However, building electric nets closer together increases the risk of safety violations regarding creepage and clearance. As a result, engineers tend to add too much safety distance between nets. AutoCrear allows to design assemblies as compact as possible without violating the industry regulations

#### Money:

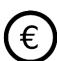

In any case, AutoCrear saves the costs an engineer has to spend on manual creepage/clearance measurements and documentations. This saves ~ 2,000 - 10,000 EUR per assembly.

If a violation is missed by manual measurements, unnecessary production loops or even product recalls are the result. The costs for such a scenario can run into millions. AutoCrear provides an insurance against this worst-case.

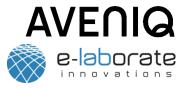

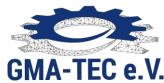

# Q & A

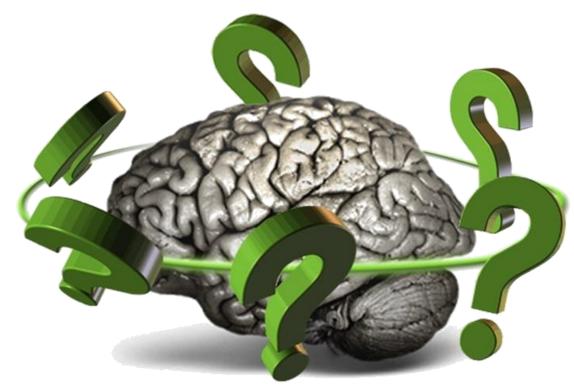

# E-Laborate, AuroCrear v2.3:

automatic Clearance and Creepage Analysis

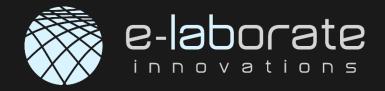

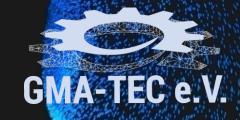

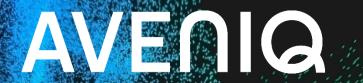

# **AutoCrear v2.3**:

automatic Clearance and Creepage Analysis

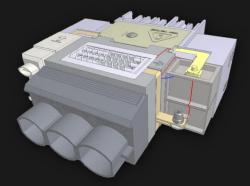